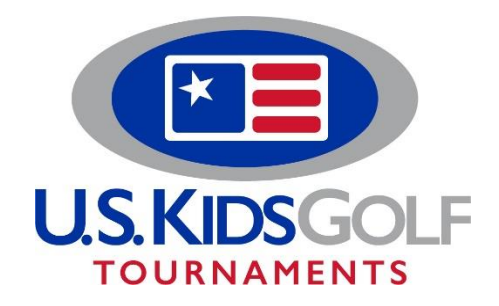

Dear Parent/Child Contestants,

Adding a parent/qualifying adult to your child's registration is as easy as registering a single player. Everything is done within your USKG Club account. After logging in, please follow these steps:

- 1. Select Team Registrations.
- 2. If you have not yet added the parent as a player, select "add yourself as a Player" directly below the Parent/Child header.
- 3. After adding the parent's information click 'Save Player', and go back to "Team Registrations". Next select "invitation link for (player's name)" under the event.
- 4. Copy and paste this link into a new tab on your browser.
- 5. From there, you will select accept invitation, choose your handicap category and follow the steps to complete the registration.

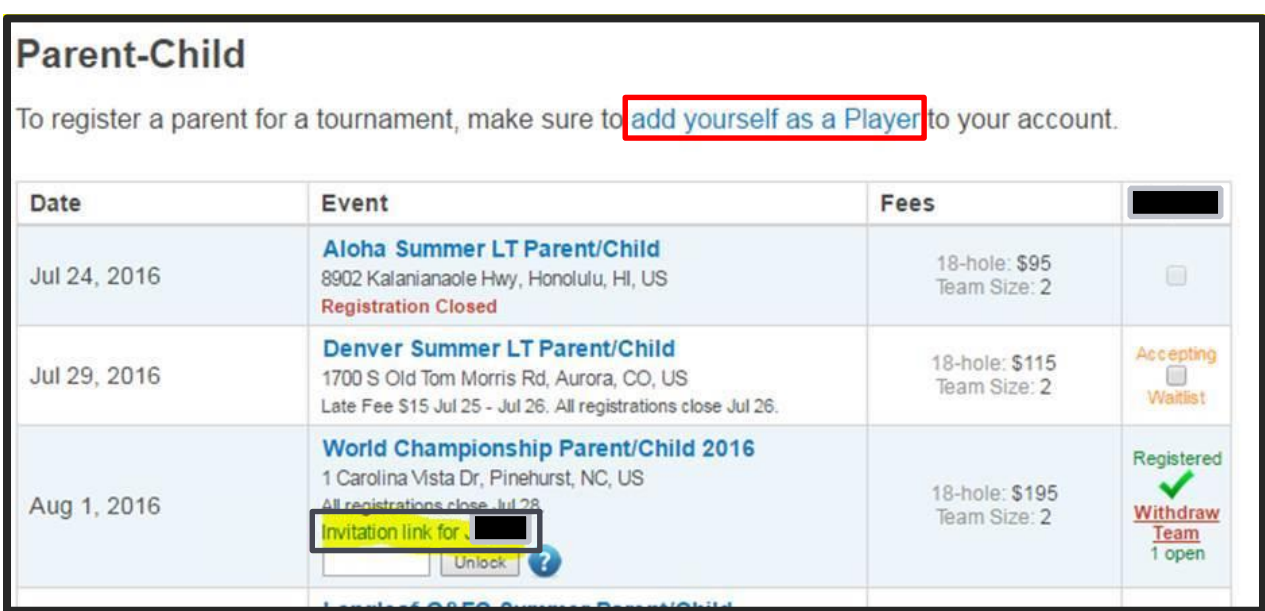

Please remember that adult partners must be 18 years of age or older. If you have any questions, please call our tournaments team at 770.441.3077 ext.6504.

Thank you,

USKG Tournament Players Association